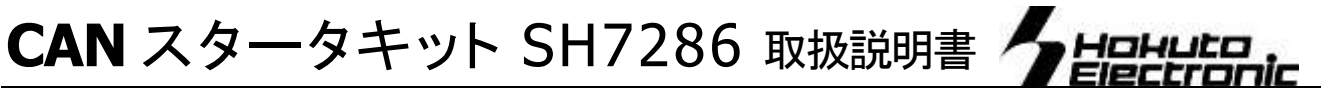

SH7286 MCU Board for Evaluation of RCAN

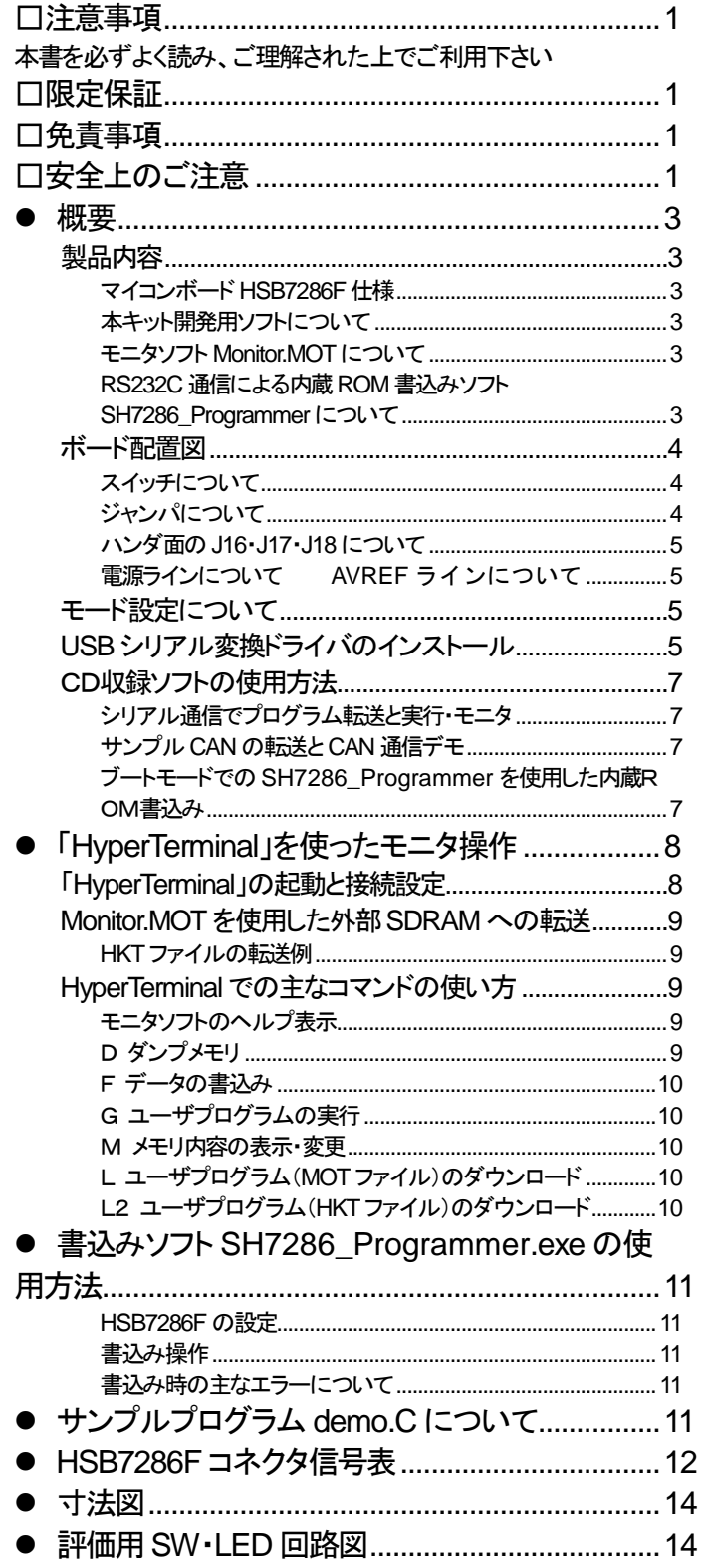

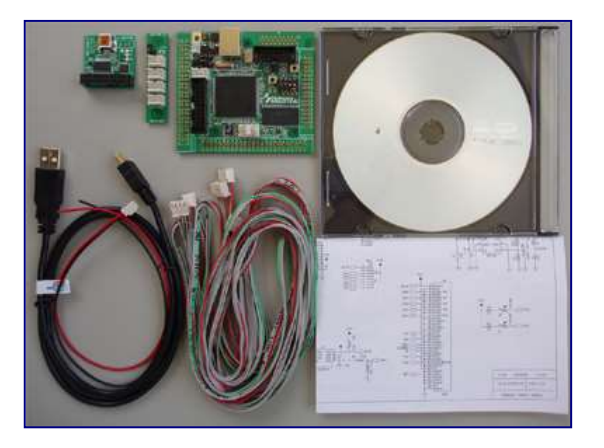

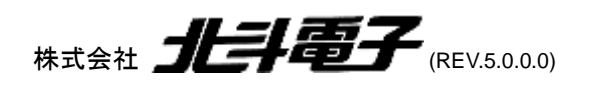

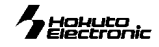

# <span id="page-1-0"></span>□注意事項

# <span id="page-1-1"></span>本書を必ずよく読み、ご理解された上でご利用下さい

CAN スタータキット SH7286 をご利用になる前には必ず取扱説明書をよく読んで下さい。また、本書は必ず保管し、使用上不明な点がある場合は再読 し、よく理解して使用して下さい。

本書は株式会社北斗電子製 CAN スタータキット SH 7286 本体の使用方法及び付属ソフトについて説明するものであり、ユーザーシステムは対象では ありません。

CAN スタータキット SH 7286 はルネサス エレクトロニクス社製FLASH マイコンへプログラムを書き込みまた、複数台接続でのネットワークシステム が構築でき、CAN組み込みシステムプログラムの開発、CAN通信の学習の手助けを目的としたキットです。

本製品を使った二次製品の保証は致しかねます。

CAN スタータキット SH 7286 のデザイン・機能・仕様は性能や安全性の向上を目的に予告なく変更することがあります。本書の図は実物と異なる場合 もあります。

本書及び製品は著作権及び工業所有権によって保護されており、全ての権利は弊社に帰属します。本書の無断複写・複製・転載はできません。 弊社は安全にご利用戴く為に検討・対策を行っておりますが、潜在的な危険・誤使用については全てを予見できません。本書に記載されている警告が全 てではありませんので、お客様の責任で理解・判断し正しく安全にご利用下さい。

- 8. 実装マイコンの製品、製品仕様は予告無く変更することがございます。最終的な設計に際しては、事前にルネサス エレクトロニクスもしくは特約店等へ最 新の情報をご確認いただきますとともに、ホームページなどを通じて公開される情報に常にご注意下さい。
- 9. 本製品を使用される際は、ルネサス エレクトロニクスのホームページにて必ず該当マイコンのテクニカルアップデートを入手し、最新の情報を確認して下さ い。
- 10. 弊社のマイコンボードの仕様は全て使用しているマイコンの仕様に準じております。マイコンの仕様に関しましては製造元にお問い合わせ下さい。弊 社 の製品は、予告無しに仕様および価格を変更する場合がありますので、御了承下さい。
- 11. 弊社マイコンボードと添付CDに収録されております開発環境と書き込みソフトウエアは、評価用につきマニュアル掲載分以外の動作保証は致しかねま す。 御了承下さい。
- <span id="page-1-2"></span>12. 本ボードのご使用にあたっては、十分に評価の上ご使用下さい。未実装の部品に関してはサポート対象外です。お客様の責任においてご使用ください。

# □限定保証

弊社は CAN スタータキット SH 7286 が頒布されているご利用条件に従って製造されたもので、材料・仕上げに欠陥がないことを保証致します。CAN スタ ータキット SH 7286 の保証期間は購入戴いた日から1年間です。

# <span id="page-1-3"></span>□免青事項

火災・地震・第三者による行為その他の事故により CAN スタータキット SH 7286 に不具合が生じた場合 お客様の故意・過失・誤用・異常な条件でのご利用によって CAN スタータキット SH 7286 に不具合が生じた場合 CAN スタータキット SH 7286 及び付属品へのご利用方法に起因した損害が発生した場合 お客様によってCANスタータキットSH 7286及び付属品へ改造・修理がなされた場合

弊社は特定の目的・用途に関する保証や特許侵害に対する保証等、本保証条件以外のものは明示・黙示に拘わらず一切保証致しません。また、直接的・間接 的損害金もしくは欠陥製品や製品の使用方法に起因する損失金・費用には一切責任がありません。損害の発生についてあらかじめ知らされていた場合でも保 証致しません。ただし、明示的に保証責任または担保責任を負う場合でも、その理由のいかんを問わず、累積的な損害賠償責任は、弊社が受領した対価を上 限とします。本製品は「現状」で販売されているものであり、使用に際してはお客様がその結果に一切の責任を負うものとします。

CANスタータキットSH 7286は「現状」で販売されているものであり、使用に際してはお客様がその結果に一切の責任を負うものとしま す。弊社は使用または使用不能から生ずる損害に関して一切責任を負いません。保証は最初の購入者であるお客様ご本人にのみ適用さ れ、お客様が転売された第三者には適用されません。よって転売による第三者またはその為になすお客様からのいかなる請求についても 責任を負いません。

# <span id="page-1-4"></span>□安全上のご注意

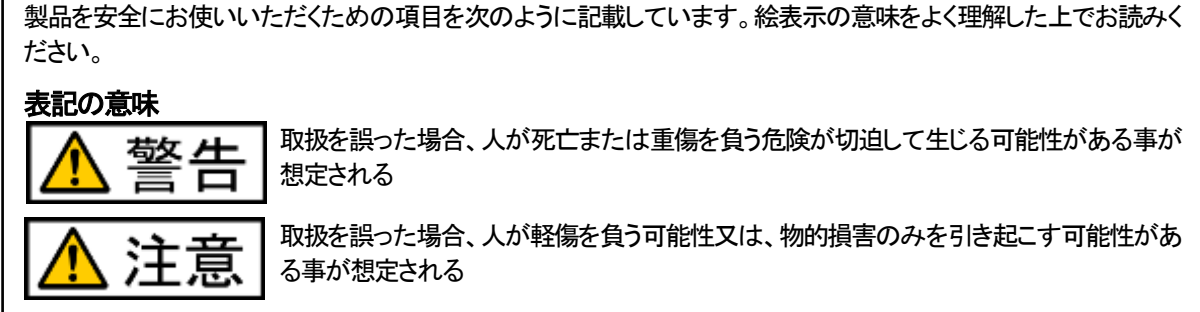

 $\gamma$ HoHuto

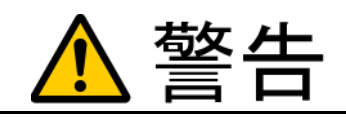

### 以下の警告に反する操作をされた場合、本製品及びユーザシステムの破壊・発煙・発火の危険があります。マイコ ン内蔵プログラムを破壊する場合もあります。

- **17.** 本製品及びユーザシステムに電源が入ったままケーブルの抜き差しを行わないで下さい。
- **18.** 本製品及びユーザシステムに電源が入ったままで、ユーザシステム上に実装されたマイコンまたは IC等の抜き差しを行わないで下さ い。
- **19.** 本製品及びユーザシステムは規定の電圧範囲でご利用下さい。
- **20.** 本製品及びユーザシステムは、コネクタのピン番号及びユーザシステム上の マイコンとの接続を確認の上正しく扱って下さい。

### 煙が出たり、変な臭いや音がしたら、すぐに使用を中止してください。

電源がある場合は電源を切って、コンセントから電源プラグを抜いてください。そのままご使用すると火災や感電の原因になります。

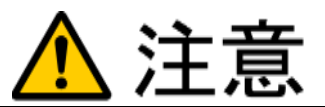

### 以下のことをされると故障の原因となる場合があります。

- **21.** 静電気が流れ、部品が破壊される恐れがありますので、ボード製品のコネクタ部分や部品面には直接手を触れないで下さい。
- **22.** 次の様な場所での使用、保管をしないで下さい。

ホコリが多い場所、長時間直射日光があたる場所、不安定な場所、衝撃や振動が加わる場所、落下の可能性がある場所、水分や湿気 の多い場所、磁気を発するものの近く。

- **23.** 落としたり、衝撃を与えたり、重いものを乗せないで下さい。
- **24.** 製品の上に水などの液体や、クリップなどの金属を置かないで下さい。
- **25.** 製品の傍で飲食や喫煙をしないで下さい。

ボード製品では、裏面にハンダ付けの跡があり、尖っている場合があります。

取り付け、取り外しの際は製品の両端を持って下さい。裏面のハンダ付け跡で、誤って手など怪我をする場合があります。

#### CD メディア、フロッピーディスク付属の製品では、故障に備えてバックアップ(複製)をお取り下さい。

製品をご使用中にデータなどが消失した場合、データなどの保証は一切致しかねます。

### アクセスランプがある製品では、アクセスランプが点灯中に電源を切ったり、パソコンをリセットをしないで下さい。

製品の故障の原因となったり、データが消失する恐れがあります。

### 本製品は、医療、航空宇宙、原子力、輸送などの人命に関わる機器やシステム及び高度な信頼性を必要とする設備 や機器などに用いられる事を目的として、設計及び製造されておりません。

医療、航空宇宙、原子力、輸送などの設備や機器、システムなどに本製品を使用され、本製品の故障により、人身や火災事故、社会的な 損害などが生じても、弊社では責任を負いかねます。お客様ご自身にて対策を期されるようご注意下さい。

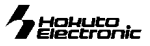

### <span id="page-3-5"></span>概要

<span id="page-3-0"></span>本キットは、ルネサス エレクトロニクス製フラッシュ版 SH7286を搭載したマイコンボードにCANドライバICと RCAN 評価用I/F を実装し、参考プログラムとして CAN 通信デモプログラムを収録、すぐにご活用頂ける入門 用、評価用キットです。

### <span id="page-3-1"></span>製品内容

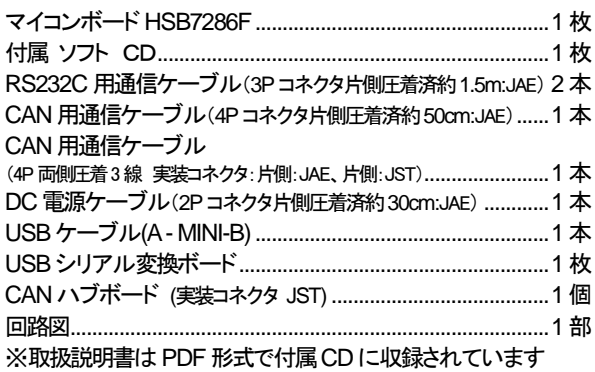

#### <span id="page-3-2"></span>マイコンボード HSB7286F 仕様

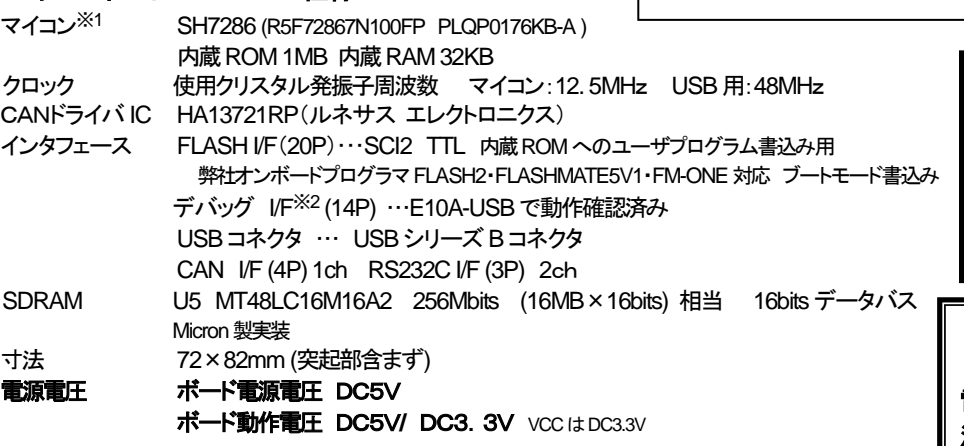

付属CDについて

 $\Box$  demo  $\Box$   $\Box$  ram

 $\Box$   $\Box$  rom

driver manual

writer

a bin include à lib □ n Manual nah doc a pdf

 $\Box$  Tool

□ □ CANスタータキットSH7286

 $\odot$  D

※1 マイコンの指定で R5F72865N100FP (内蔵ROM:512KB 内蔵RAM:24KB) もしくは、 R5F72866N100FP (内蔵ROM:768KB 内蔵RAM:32KB) への変更が可能です

※2 デバッグ IF H-UDI (36P)は追加オプション選択時のみ搭載可能です

### <span id="page-3-3"></span>本キット開発用ソフトについて

本キット付属のCコンパイラ・アセンブラは、オリジナルファイル形式 HKT ファイルを生成致しますので、 作成されたユーザプログラム等の書込みは本キット付属の書込み環境(SH7286\_Programmer、 Monitor.Mot を使用した転送)をご利用下さい。Cコンパイラ・アセンブラご利用時のユーザプログラム 作成には別途エディタソフト(WORD、一太郎、メモ帳等)のご用意が必要です。

### <span id="page-3-4"></span>モニタソフト Monitor.MOT について

出荷時に簡易モニタ Monitor.MOT をマイコン内蔵 ROM へ書込み済みです。シリアル通 信ソフトを使用して内蔵 RAM へのプログラム転送やダンプ、メモリ内容の表示等が可能 です。Monitor.MOTはRXD0・TXD0 を使用します。J4 FLASH インタフェースへ付属USB シリアル変換ボードとUSBケーブル(A - MINI-B)を使用して PC の USB ポートへ接続します。 転送の確認に本キット付属デモプログラムをご利用の場合は RAM フォルダ内の HKT フ ァイル・MOTファイルがご利用可能です。内蔵 ROM を書き換えた場合は CD 収録 Monitor.MOT を再度内蔵ROMへ書込み、ご利用下さい。

#### RS232C 通信による内蔵 ROM 書込みソフト SH7286 Programmer について

内蔵 ROM へのデータ転送プログラムです。J4 FLASH インタフェースへ付属 USBシリアル 変換ボードとUSBケーブル(A - MINI-B)を使用して PCのUSB ポートへ接続します。転送の確 認に本キット付属のデモプログラムをご利用の場合は ROM フォルダ内のデモプログラム (HKT ファイル・MOT ファイル)がご利用戴けます。

マイコンハードウェアマニュアル アセンブラ・Cコンパイラ 実行ファイル インクルード用ファイル ライブラリ アセンブラ・Cコンパイラマニュアル 内蔵ROM書き込みソフトSH7286\_Programmer.exe 注意 SDRAM はシングルチップモードで使用する際 又はアドレスバス、データバスとして使用しな い場合はポートアクセス時に競合します。チッ プセレクト等を Highにする等してデータ衝突を

取扱説明書(本紙)及びCAN入門テキスト(PDF)収録

デモプログラム

■ can2612 HSB8S2612ST ボード用デモ ■ can7286 HSB7286Fボード用デモ

■ can2612 HSB8S2612ST ボード用デモ ■ can7286 HSB7286Fボード用デモ

RAM転送用デモプログラム

ROM転送用デモプログラム

USB シリアル変換ドライバ収録

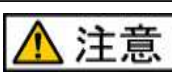

防いでください。

#### 電源の極性及び過電圧には十分にご 注意下さい

- 1.ボードに電源を供給する場合は必ずUSB もしく は、J8 から供給してください。その他の箇所か らでは、製品の破損、故障の原因となります。
- 2.極性を誤ったり、規定以上の電圧がかかると、 製品の破損、故障、発煙、火災の原因となりま す。
- 3.各端子には逆電圧・過電圧防止回路が入って おりません。破損を避けるために、電圧を印加 する場合には GND~VCC の範囲になるように ご注意下さい。

#### **Monitor.MOT** 動作環境

シリアル通信ソフト Windows 標準添付 HyperTerminal 他 ※本誌では HyperTerminal ご利用方法を説明します PCインタフェース USB 1ch

**SH7286\_Programmer** 動作環境 対応OS*(32bit)* Windows95、98、NT、Me、2000、XP、Vista、7 日本語環境 *PC* 側 *I/F* USB ポート

<span id="page-4-1"></span><span id="page-4-0"></span>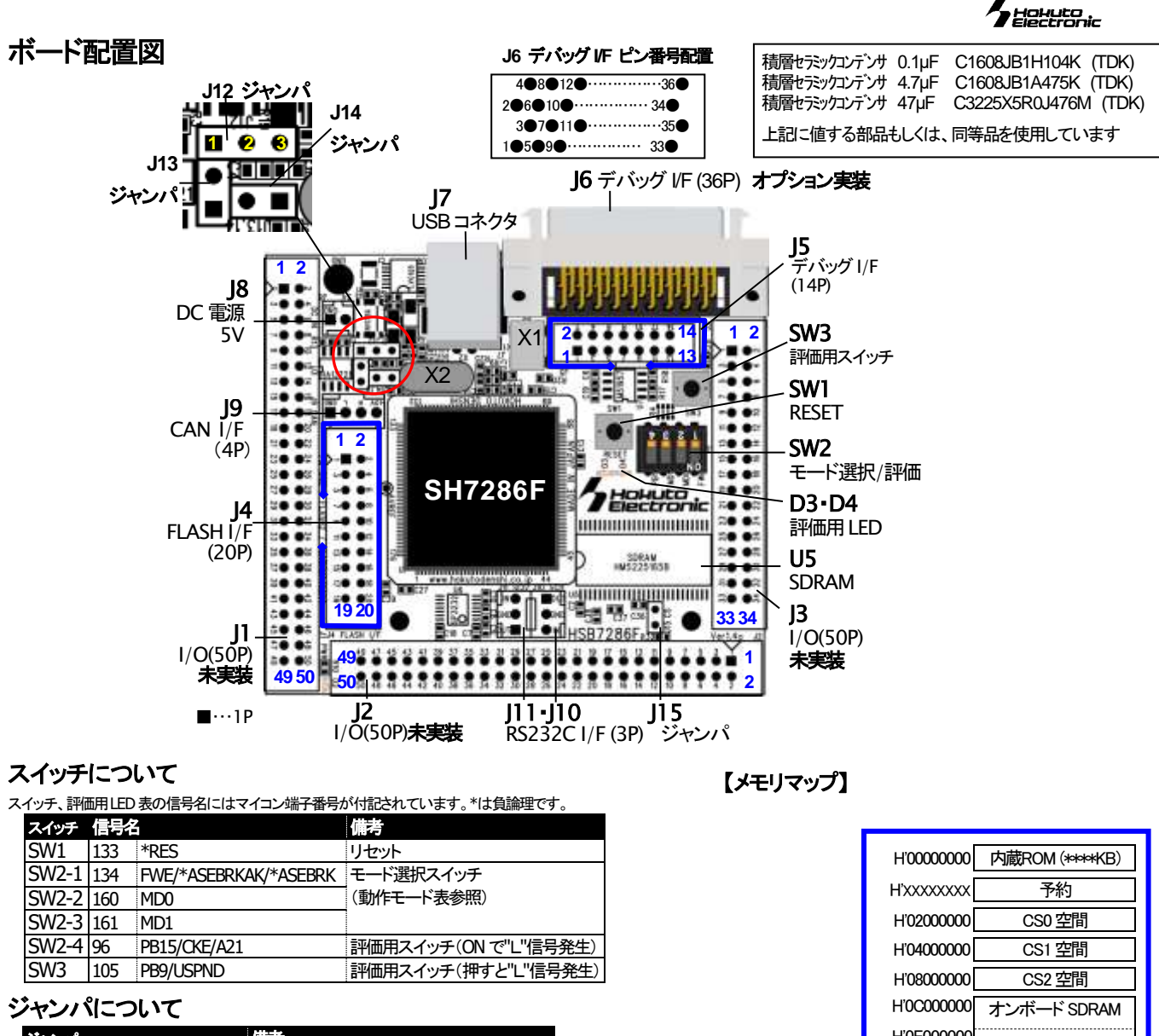

<span id="page-4-2"></span>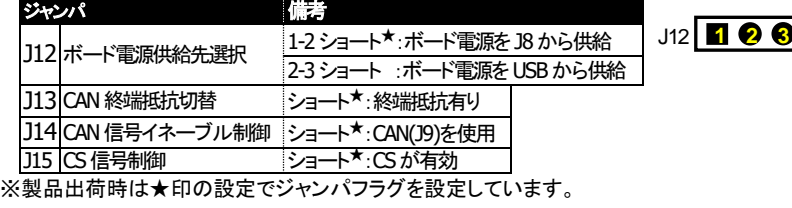

## 【評価用**LED**】

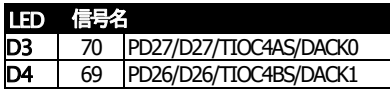

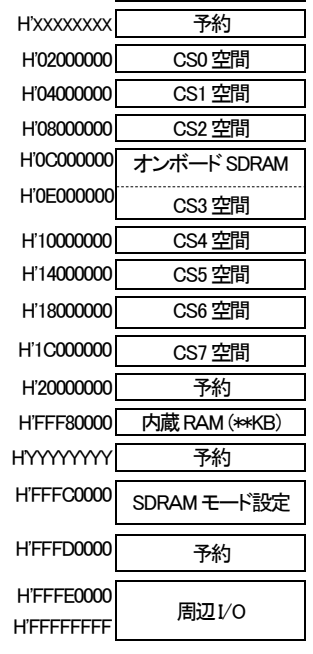

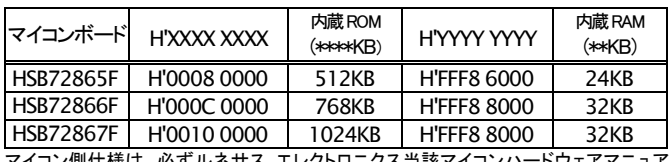

、必ずルネサス エレクトロニクス当該マイコンハードウェアマ<mark>ニ</mark> ルをご確認下さい。

#### $\gamma$  Holuto

タ ー ンカ ット

パターンカット コー パ

**J17**・**J18** 拡大図

### <span id="page-5-0"></span>ハンダ面の J16・J17・J18 について

出荷時パターンカット部分はショート状態、J16,J17,J18はオープンとなります。 **J16** 拡大図 ハンダ面

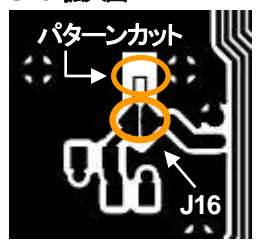

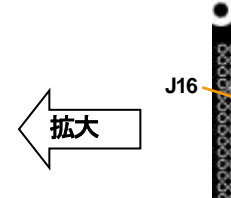

— フカフトmカのaLMxとカファ— 寺 Cの間し C Fet・。 Cの夜<br>LED をご使用になる場合は J16 にハンダを盛って下さい。 PD26, PD27 には評価用 LED(D3, D4)が接続されています。 PD26, PD27を入出力ポートととしてご使用になる場合はパタ ーンカット語グンスープファー<br>-ンカット部分の配線をカッター等で切断して下さい。その後 LED のアノード側が VCC でプルアップされます。

<span id="page-5-1"></span>電源ラインについて おおし AVREF ラインについて

電源の供給先は 2 通りあり、下図のようになっております

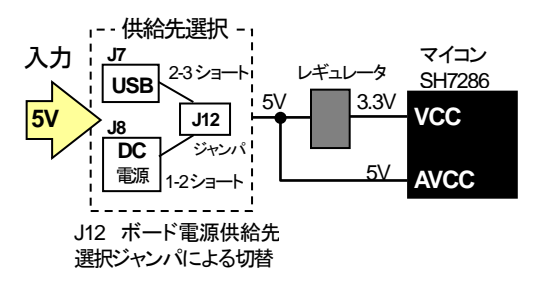

拡大 拡大 **J18 J17**

J1\_30よりAVREFを入力する場合、ハンダ面に実装されて いる **R16** を外してご使用下さい

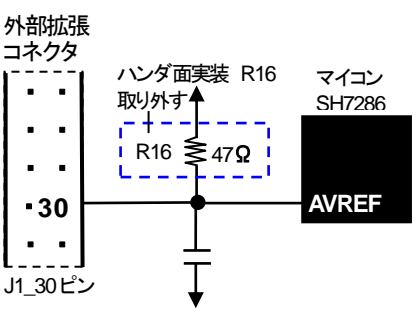

### <span id="page-5-2"></span>モード設定について

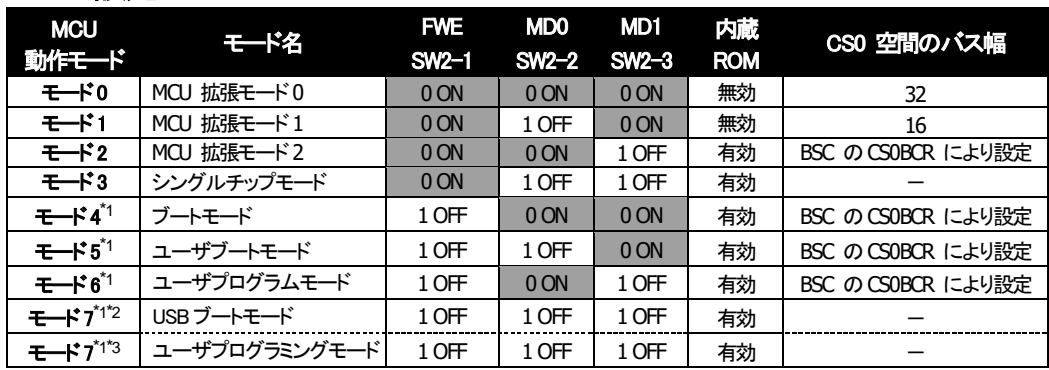

0=Low 1=High

\*1 プログラミングモードです

\*2 電源投入時から常にFWE=1 にした場合

\*3 リセット解除時、FWE=0 とし、シングルチップモードにMCU 動作が確定した後

FWE=1 にした場合、シングルチップ状態でユーザプログラミングモードに遷移します。

※詳細はルネサス エレクトロニクス SH7280 グループハードウェアマニュアルをご確認下さい

本ボードを弊社オンボードプログラマで使用時の端子設定は次の通りとなります

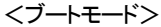

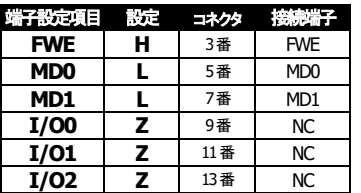

#### 対応プログラマ:**FLASH2**・**FLASHMATE5V1**・**FM-ONE**

上記接続でご利用の場合、書込終了時書込まれたプログラムがリセットスタート致しますので、 マイコンボード側スイッチは動作モードの設定でご利用戴きます様お勧めします(動作モード表参照)

マイコン側ブートモード時の端子処理は次の通りです。  $FWF=1$   $MD0 \cdot MD1=0$ L=Low, H=High, Z=High-Z

# <span id="page-5-3"></span>USB シリアル変換ドライバのインストール

本ボードと PC を接続してシリアル通信を行うには、Prolific社のUSB-シリアル変換ドライバを PC にインストールする必要があります。 ドライバは本製品に付属しているCD、driver フォルダ内に「PL2303\_Prolific\_DriverInstaller\_v110.exe」という実行ファイル名で収録されていま す。そちらを実行してインストールを行って下さい。

インストール作業はインストーラの画面の指示に従って行って下さい。

正常にインストールされた場合、本ボードと接続してシリアル通信を行うことが出来ます。

#### **CAN スタータキット SH7286 取扱説明書 - SH7286F 実装評価キット− 株式会社** *北ヨ草王***子**

PA3, PE7 には評価用RS232C(J10,J11)が接続されて います。PA3, PE7 を I/O ポートととしてご使用になる 場合はパターンカット部分の配線をカッター等で切断 して下さい。その後 RS232C(J10,J11)としてご使用に

なる場合は J17,J18 にハンダを盛って下さい。

*J17,J18*

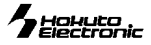

# 本キットご利用のステップについて

本キットでは下記のように簡易モニタやシリアル通信や CAN 通信の動作を確認が可能です。

#### *Step1* プログラムを作成

<mark>ま</mark>ず、エディタでプログラムのソースファイルを用意します。 ローカルディスク(C:)に「CANST7286」という名のフォルダを作成し、そ の中に本キット付属 CD 付属の「demo」、「Tool」、「manual」、「writer」フォ ルダをコピーして下さい。CD 収録のサンプルプログラムには、併せてソ <mark>ースが収録さ</mark>れています。プログラムをご用意頂く際にソースファイル内 の記述をご参照頂くことが可能です。

#### ご利用によって使用するファイル形式が異なる場合がございます。次ペ ージをご参考の上、**MOT** ファイルまたはHKTファイルをご用意下さい。

収録の HKT ファイルを生成するソースファイルはフォルダ内 BAT ファイ ルを使用して次の手順で HKT ファイルを生成することができます。

> サンプルプログラムのフォルダ内BAT ファイル 4. C ファイルをコンパイル⇒ OBJ ファイル生成 5. SRCファイルをアセンブル⇒ OBJ ファイル生成 6. 複数のOBJ ファイルをリンク⇒ ABS ファイル生成 7. ABS ファイルをコンバート⇒ HKT ファイル生成

#### *Step*<sup>2</sup> 簡易モニタを使用して外部 *SD*R*A*Mへ転送したプ ログラムをモニタする

出荷時内蔵 ROM へ書込済み簡易モニタ Monitor.MOT は通信ソフトを介 して、ユーザプログラムのモニタが可能です。生成した HKT やMOTファ イルを、外部SDRAMへ転送し、ダンプやI/O レジスタの確認等簡易的な デバッグが可能です。

Monitor.MotはRXD0·TXD0を使用します。J4 FLASHインタフェースから 付属 USB シリアル変換ボードと USB ケーブル(A - MINI-B)を使用して PC の USBポートへ接続します。Monitor.Motは内蔵ROMへの書込みを行った 場合消去されます。再度ご利用の場合はCD収録のMonitor.Motを、書込 みソフト SH7286 Programmer.exe を使用して内蔵 ROM へ書込む操 作が必要となります。

*Step3* マイコン内蔵ROMへユーザプログラムを書込む

内蔵ROMへプログラムを書込み、動作確認を行います。簡易モニタで内 容を確認したプログラムを内蔵ROMへ書込むように変更し、再度HKTま たはMOTファイルを生成します。

**SH7286 Programmer.exe を起動 ⇒ プログラム書込み** 

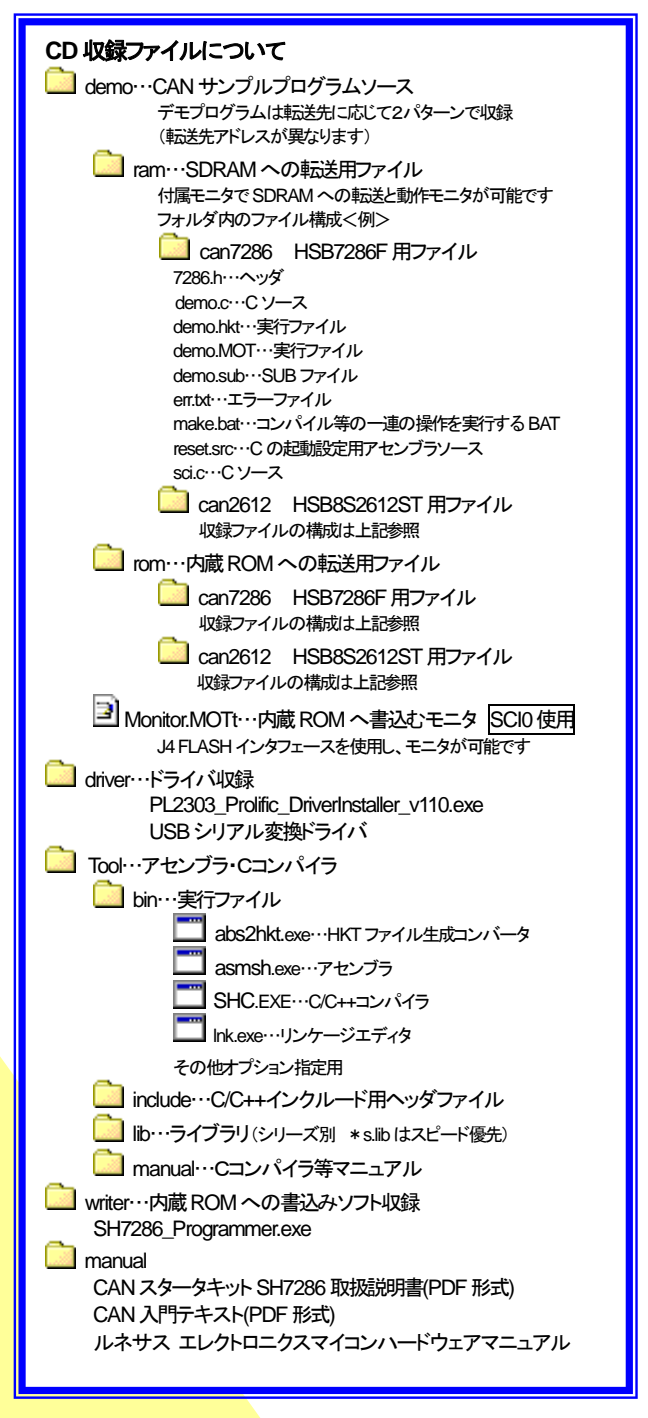

まず、上記**STEP1**に則り、**SAMPLE**フォルダをご覧下さい。各ファイル内の記述や付記されたコ メント、さらに収録**PDF** のマニュアル等をご参照頂き、プログラムをご用意下さい。

それぞれの収録ソフトの具体的な活用例は次頁をご覧下さい。

その後、**HyperTerminal** の使用方法、サンプルプログラムを使用したモニタ操作の例、モニタコ マンドの説明などを順にご案内します。

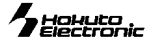

## <span id="page-7-1"></span><span id="page-7-0"></span>CD収録ソフトの使用方法

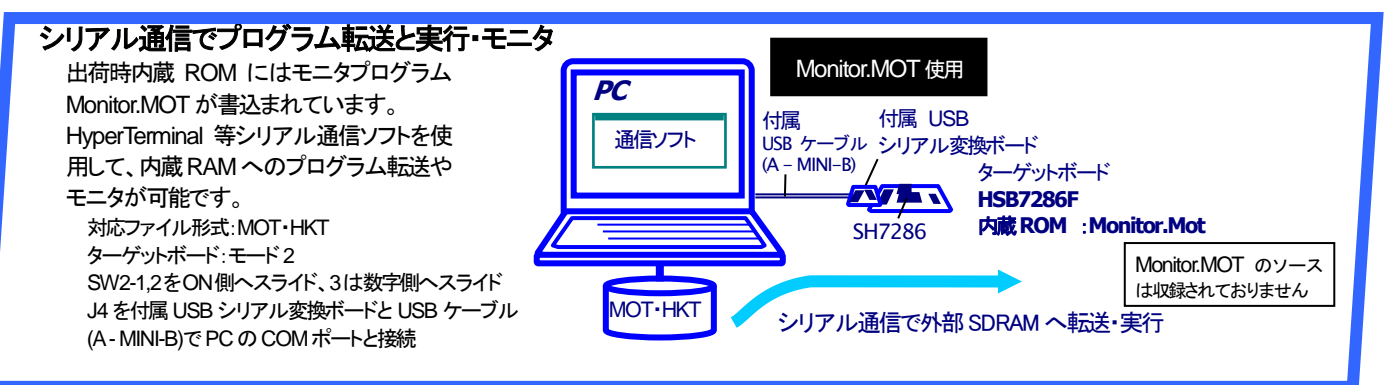

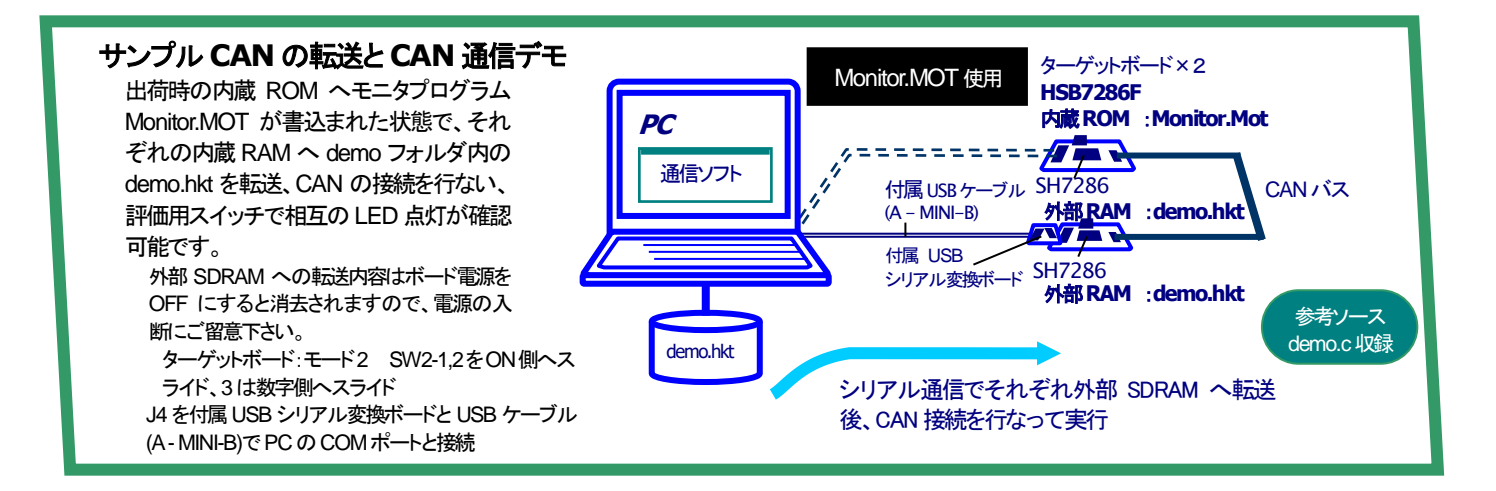

<span id="page-7-2"></span>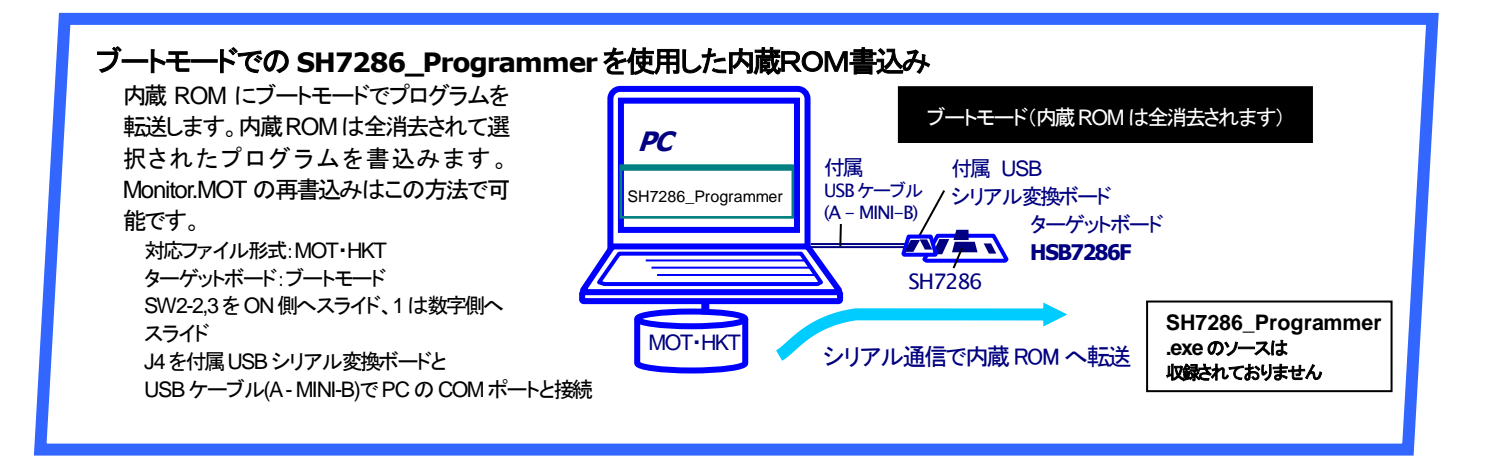

<span id="page-8-1"></span><span id="page-8-0"></span>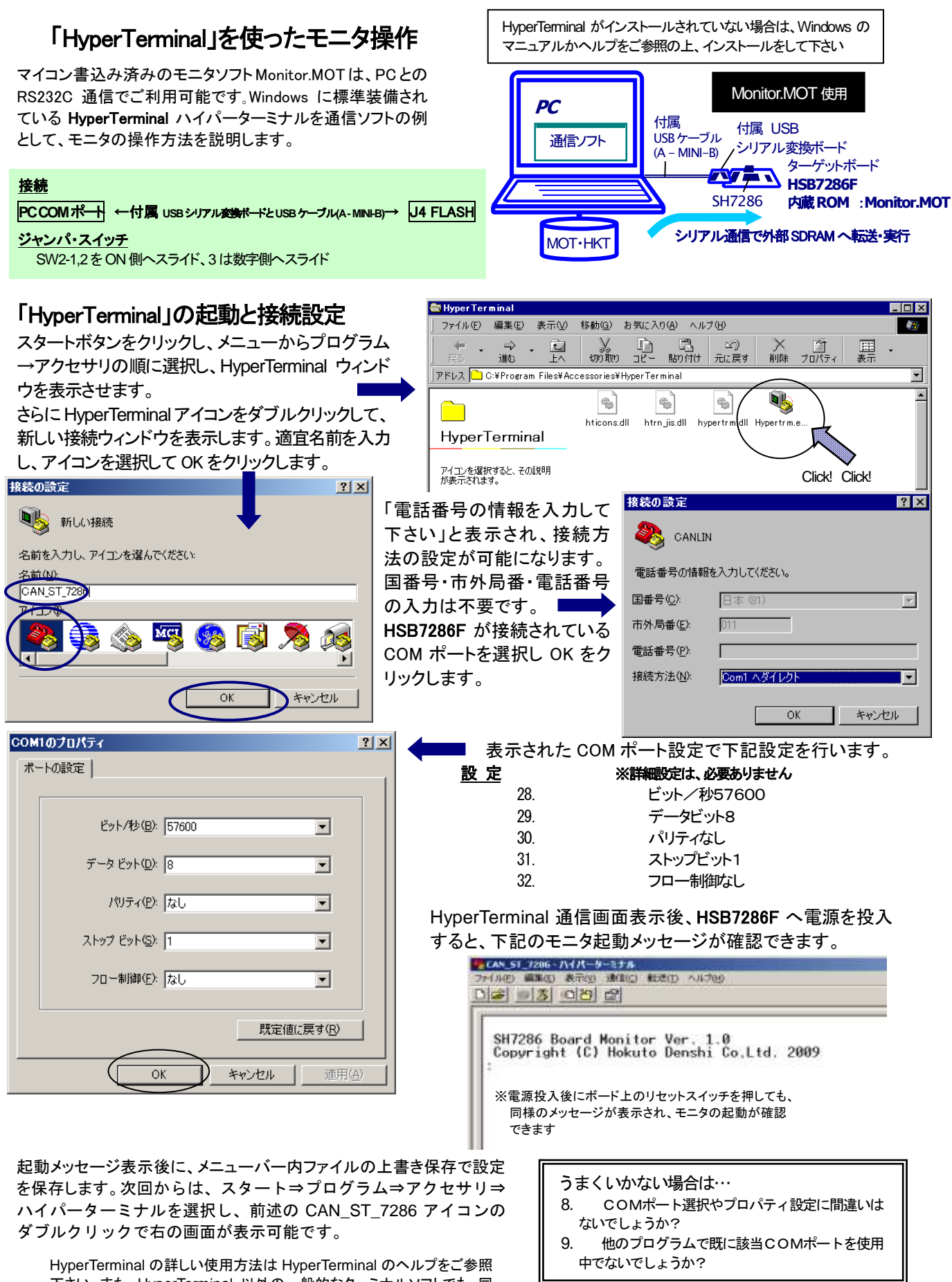

下さい。また、HyperTerminal 以外の一般的なターミナルソフトでも、同 様の通信パラメータでモニタを使用することができます。

CAN スタータキット SH7286 取扱説明書 - SH7286F 実装評価キット− 株式会社 *北ヨ草王*子

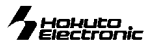

# <span id="page-9-0"></span>Monitor.MOT を使用した外部 SDRAM への転送

転送可能なユーザプログラムのファイル形式は、ルネサス エレクト ロニクス製コンパイラ・アセンブラで生成される MOT 形式(モトローラ 式)と、本キット付属コンパイラ・アセンブラより生成される HKT 形式 (北斗電子オリジナル形式)です。ここでは、HKT ファイルを例に説明 します。

### <span id="page-9-1"></span>HKT ファイルの転送例

接続方法は前頁HyperTerminal をご覧下さい。 ①HyperTerminal を起動し、モニタを起動します ②コマンドL2を入力し、リターンキーを押すとマイコンボードがユ ーザプログラム転送待ち状態となります ③メニューバーの転送(T)をよりファイルの送信を選択すると、ファ イル送信ウィンドウが表示されます

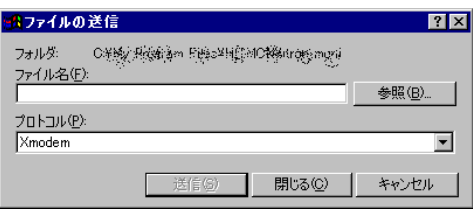

④送信プログラムのファイル名を入力し、「プロトコル」プルダウンリス トよりを「XMODEM」を選択し、送信ボタンをクリックすると、ファイル 転送を開始します

⑤正常終了時はモニタ画面上にロードアドレスを表示して待ち受け状態に戻ります。

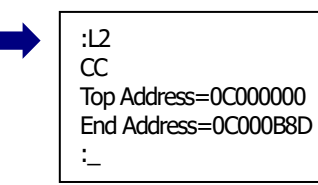

モニタソフトのヘルプ表示

**CARAL DREAM ACTS AND BOARD ANTIQUE** 

SH7286 Board Monitor Ver. 1.0<br>Copyright (C) Hokuto Denshi Co,Ltd. 2009

C.Phf251 of the Files Rhoff Sich of the news and MONTE Rhote

 $CRC$ 

 $2K / 17K$ 

 $\boxed{\begin{tabular}{|c|c|c|} \hline $\star$ $\star$ & $\star$ & $\circ$ & $\circ$ & $\circ$ & $\circ$ \\ \hline \end{tabular}}$ 

「00:00:25 スループット: 5780 bps

エラーチェック

-<br>- 再試行の回数: - | | | | |

ンド一覧が表示されます。

DI- 이정 이번 대

xmodem ファイル送信

 $\sqrt{15}$ 

 $\overline{a}$ 最新のエラー: |

 $\overline{1}$ 経過時間: 0000003 残り:

送信中:

パケット

再試行

ファイル

の待ち受け状態で、「?」を入力し Enter を押すと、コマ

# <span id="page-9-2"></span>HyperTerminal での主なコマンドの使い方

Monitor.MOT で使用できるその他のコマンドを次にご案内します。

#### <span id="page-9-3"></span>モニタソフトのヘルプ表示

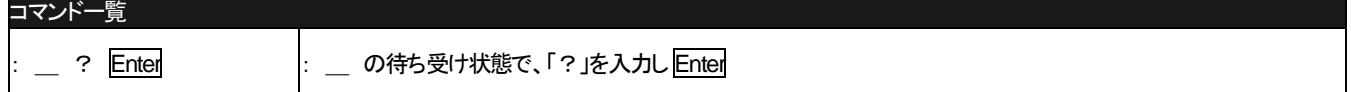

### <span id="page-9-4"></span>D ダンプメモリ

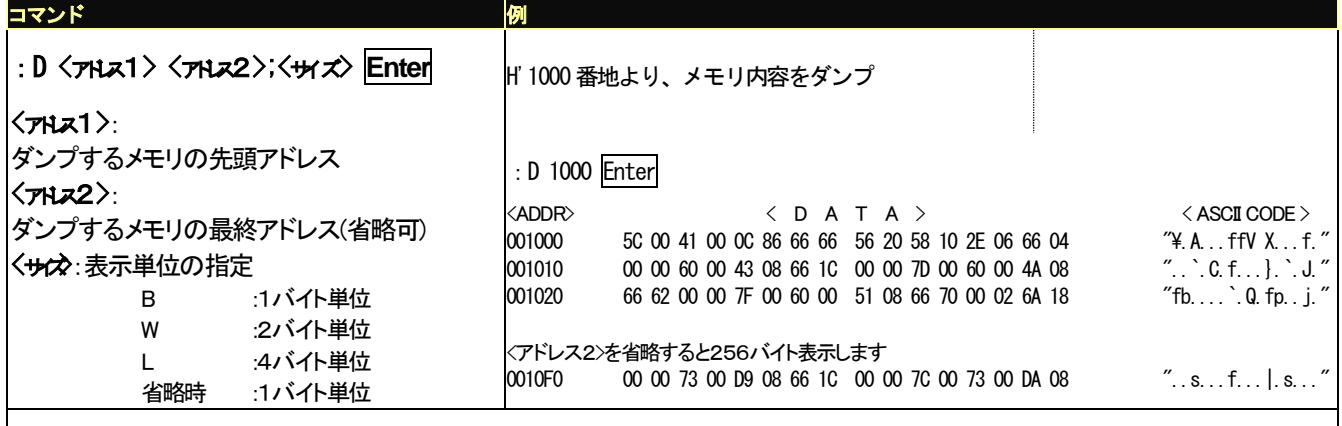

33.サイズW(ワード単位)で表示を行う場合、先頭アドレスは偶数番地、最終番地は奇数番地です

<エラーメッセージ> 先頭アドレスが奇数番地…「Invalid Start Address」、最終アドレスが偶数番地…「Invalid End Address」 34.サイズL(ロングワード単位)で表示を行う場合、先頭アドレスは4\*N番地、最終番地は4\*N+3番地です 35.Dコマンドで内蔵周辺機能のレジスタ領域を表示した場合、メモリ内容の16進数とASCIIコードの表示が異なることがあります

 $\gamma$  Holuto

# <span id="page-10-0"></span>F データの書込み

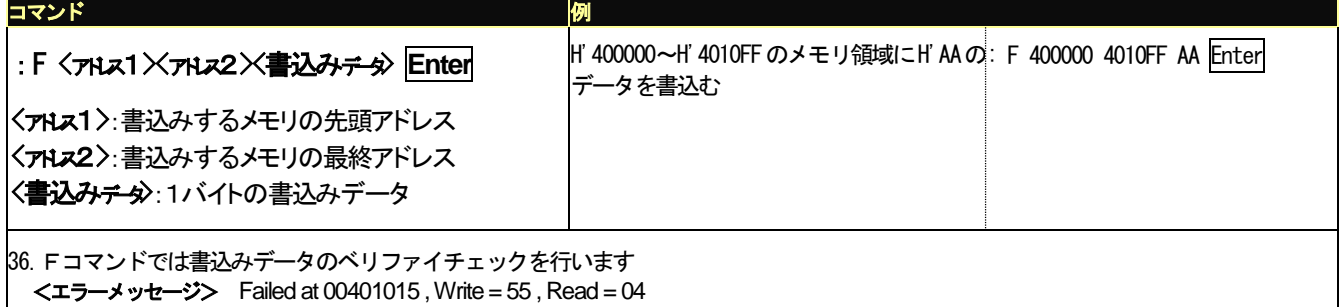

### <span id="page-10-1"></span>G ユーザプログラムの実行

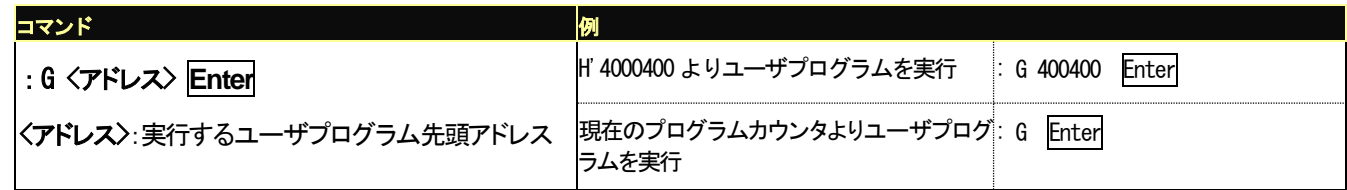

### <span id="page-10-2"></span>M メモリ内容の表示・変更

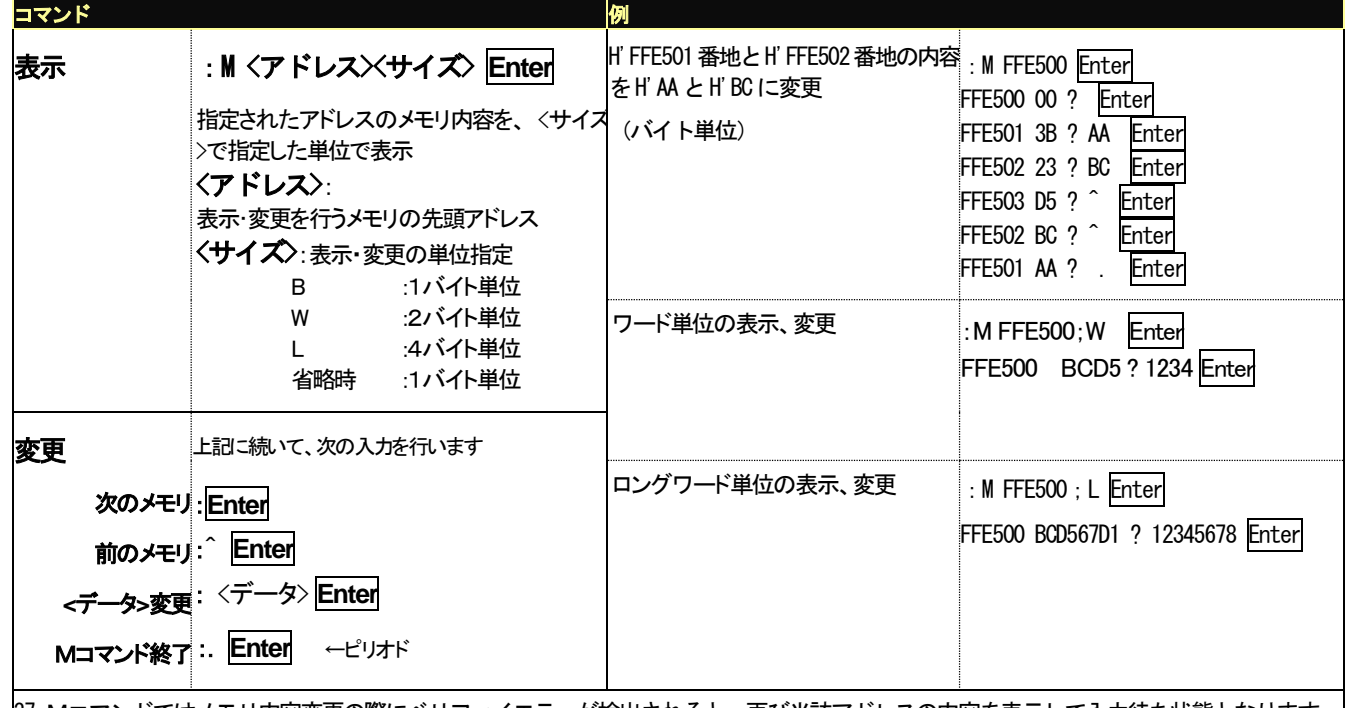

37.Mコマンドではメモリ内容変更の際にベリファイエラーが検出されると、再び当該アドレスの内容を表示して入力待ち状態となります 38.内蔵周辺機能のレジスタ領域に対してはベリファイチェックを行いません

# <span id="page-10-3"></span>L ユーザプログラム(**MOT** ファイル)のダウンロード

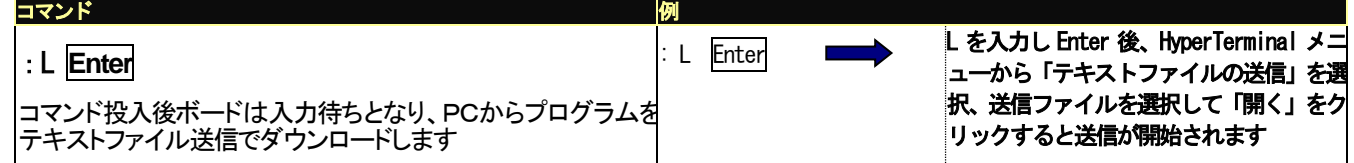

### <span id="page-10-4"></span>L2 ユーザプログラム(**HKT** ファイル)のダウンロード

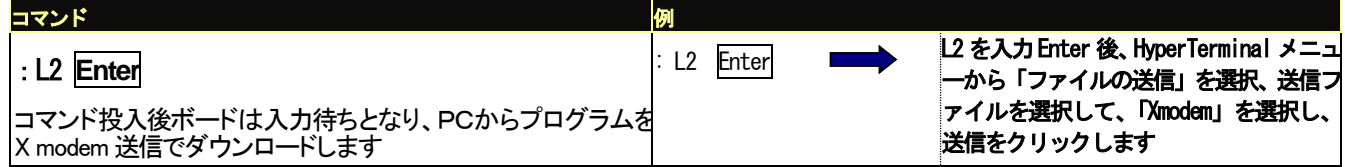

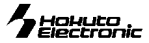

# <span id="page-11-0"></span>書込みソフト SH7286 Programmer.exe の使用方法

マイコン内蔵 ROM へのユーザプログラム書込みには、PC 側 USB ポートを使用した書込みソフト **SH7286\_Programmer**.exe で 行います。

<span id="page-11-1"></span>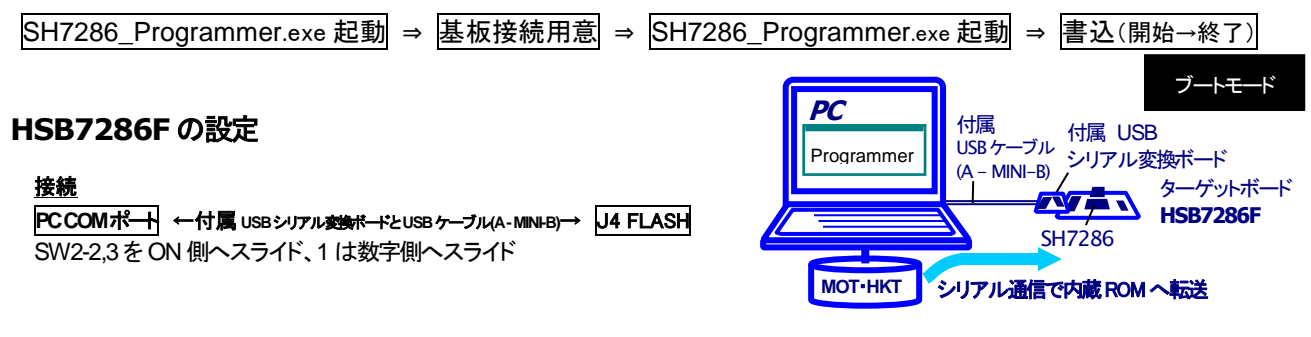

### <span id="page-11-2"></span>書込み操作

- ① HSB7286F の J4 FLASH I/F と PC の COM ポートを付属 **USB**シリ アル変換ボードとUSBケーブル(A - MINI-B)で接続し、ボードへ電源を 投入します
- ② コピーした SH7286\_Programmer.exe を起動します
- ③ 使用する COMポートをプルダウンリストより選択します
- ④ …をクリックし、書込むファイルを選択します
- ⑤ Program をクリックして書込みを開始します
- 6 書込み完了が表示されたら×で終了します

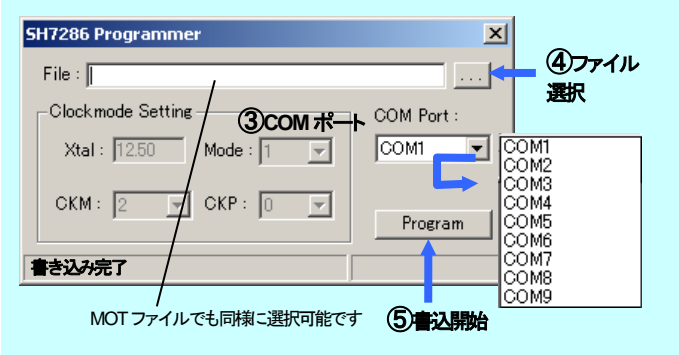

### <span id="page-11-3"></span>書込み時の主なエラーについて

Err:0040 ビットレートの調整終了の合図を受信できませんでした・・・ 選択した COM ポートが使用できない、ケーブル断線・接触不良、スイッチ操作の失敗、供給されている電源電圧が不適切

# <span id="page-11-4"></span>サンプルプログラム demo.C について

付属CD サンプルフォルダ HCAN 収録の demo.C はボードを2枚使用した CAN 通信での LED 点灯プログラムです。 41.サンプルフォルダ内バッチファイルを実行することで、コンパイルすることができます (HKT ファイル生成) 42.実行時は、モニタのロードコマンドでロード後、実行コマンドでC000400番地から実行して下さい 43.マイコン内蔵 ROM ヘプログラムを転送する場合は ROM フォルダ内のファイルをご利用下さい(プログラム領域が内蔵ROMへ変更されていま す)

**demo.C**・・・ 評価用スイッチ SW2-4 と SW3 のデータとシリアルポートから受信したデータを、CANを使い送信します CANで受信したスイッチデータをLEDで表示、シリアルポートからのデータはシリアルポートに送信

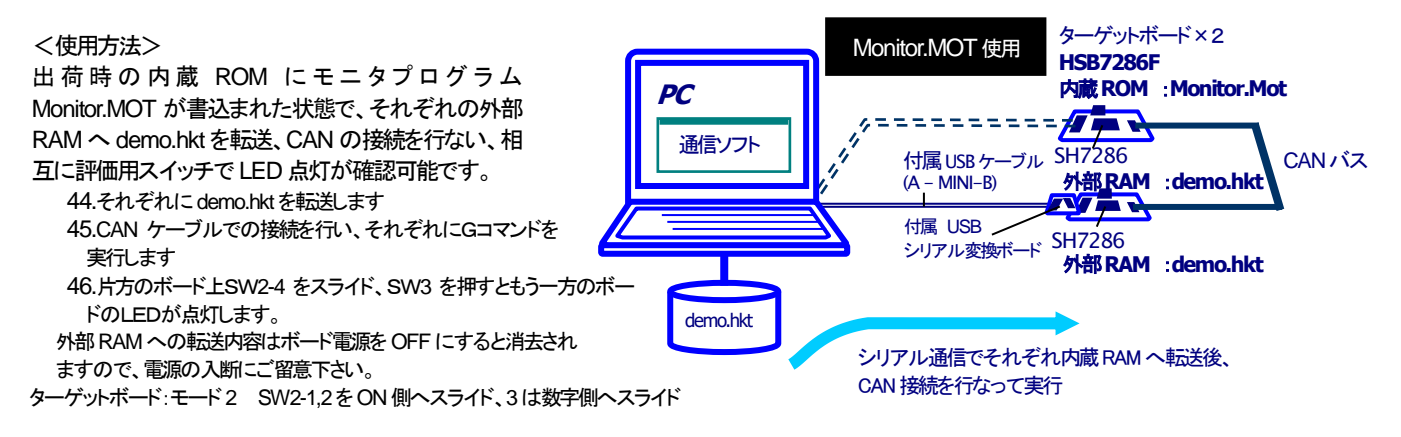

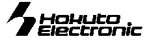

# <span id="page-12-0"></span>HSB7286F コネクタ信号表

信号表の信号名にはマイコン端子番号が付記されています。

**J1 I/O** (**50P**)未実装

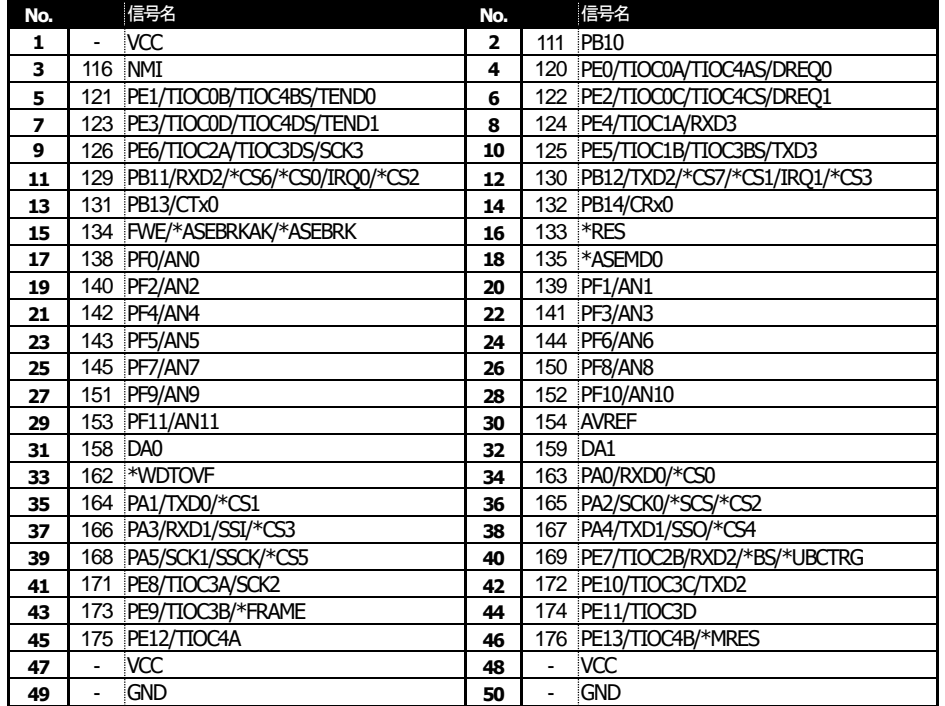

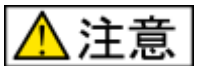

10. 入力信号の振幅が VCC と GND を超えないようにご注意下さ い。

11. アナログ信号の振幅が AVCC と GND を超えないようにご注意下さい。

規定以上の振幅の信号が入力された場 合、永久破損の原因となります。

#### **J2 I/O** (**50P**) 未実装

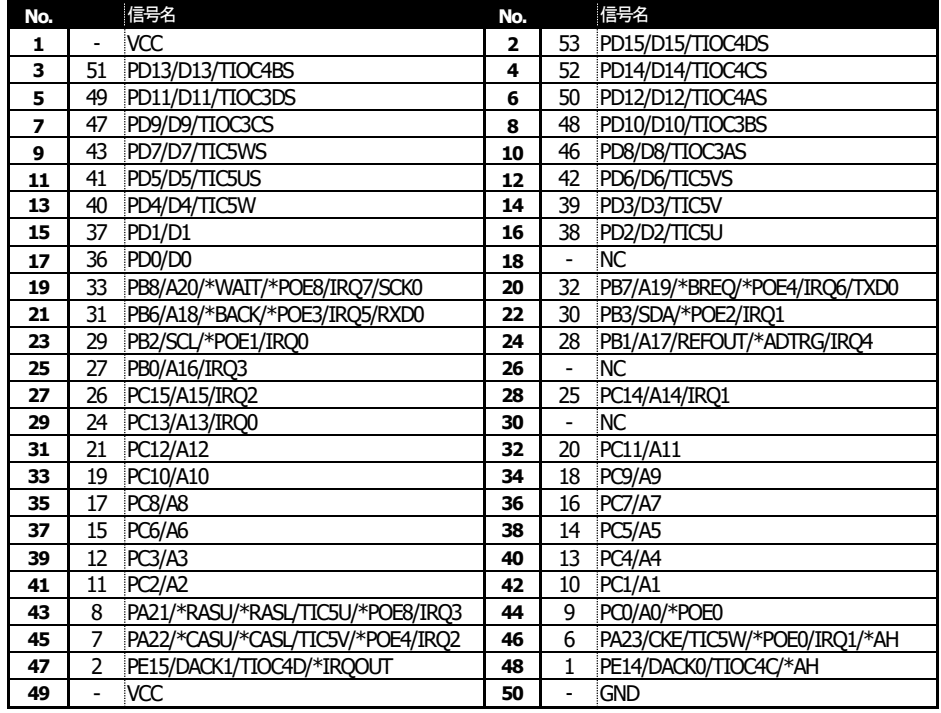

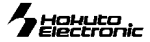

信号表の信号名にはマイコン端子番号が付記されています。

#### **J3 I/O** (**34P**) 未実装

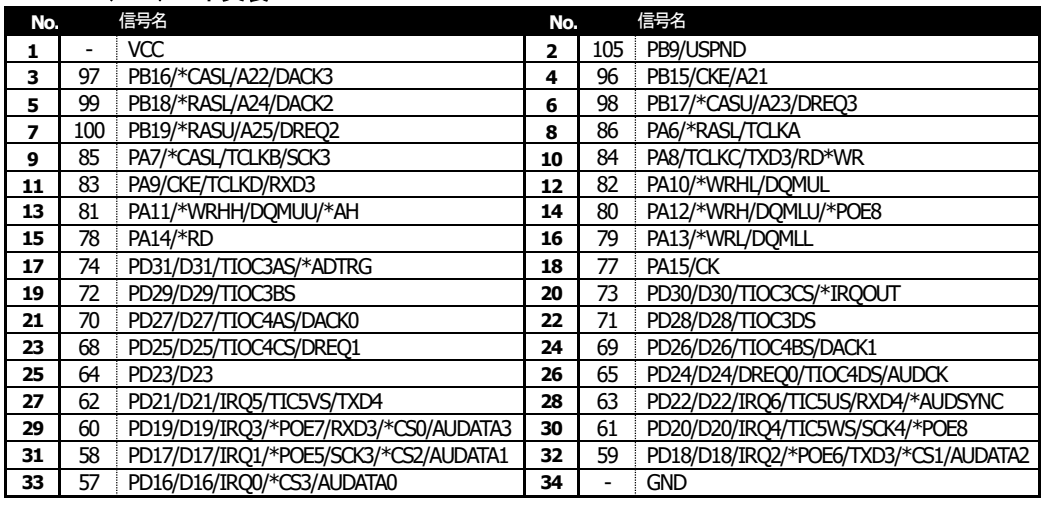

#### **J4 FLASH** インタフェース(**20P**)

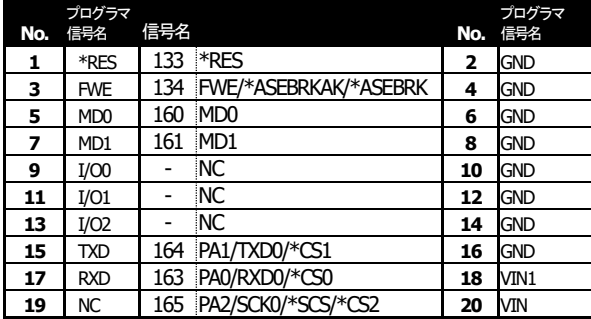

#### **J5** デバッグ **I/F**(**14P**)

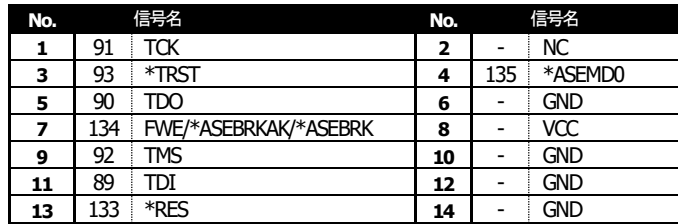

※ J5デバッグI/Fのコネクタピン番号とルネサス エレクトロニクスのコネクタとピン番号 の数え方が一部異なる場合がございますのでご注意下さい。

#### **J6** デバッグ **I/F**(**36P**) オプション実装

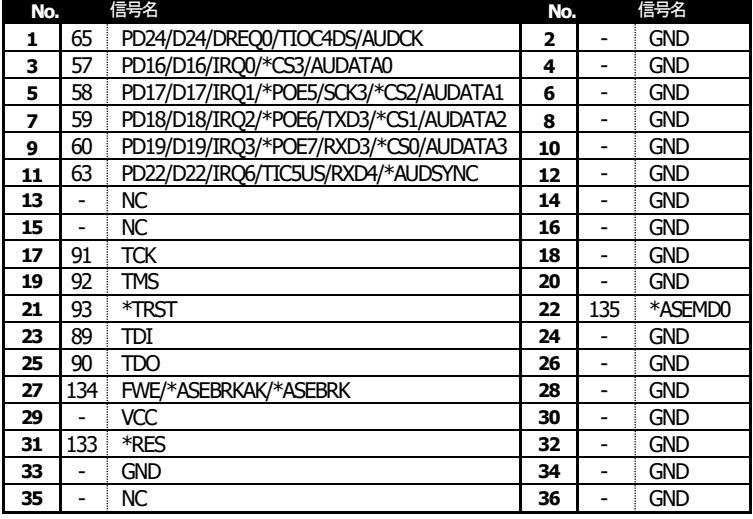

#### **J7 USB**(**6P**)

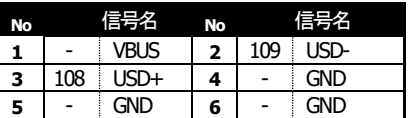

#### **J9 CAN I/F**(**4P**)

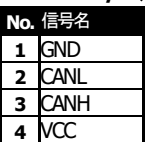

#### **J10 RS232C I/F**(**3P**)

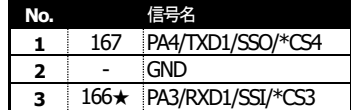

※J10 でPA3(RXD1)を使用時はハンダ面R32 をショートして下さい

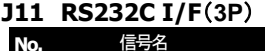

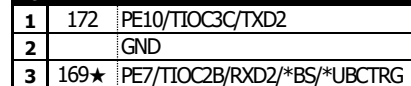

※J11 で PE7(RXD2)を使用時は5頁の「ハンダ面の J16・J17・J18について」 をご参照下さい

※★が付いているピンは R32・R33 の状態で NC になります

【備考】 ※\*は負論理です。 NCは未接続です。

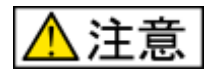

12. 入力信号の振幅がVCCとGNDを超えないよ -<br>うにご注意下さい。

13. アナログ信号の振幅がAVCCとGNDを超えないよ うにご注意下さい。

規定以上の振幅の信号が入力された場合、永久破損の原 因となります。

<span id="page-14-0"></span>寸法図

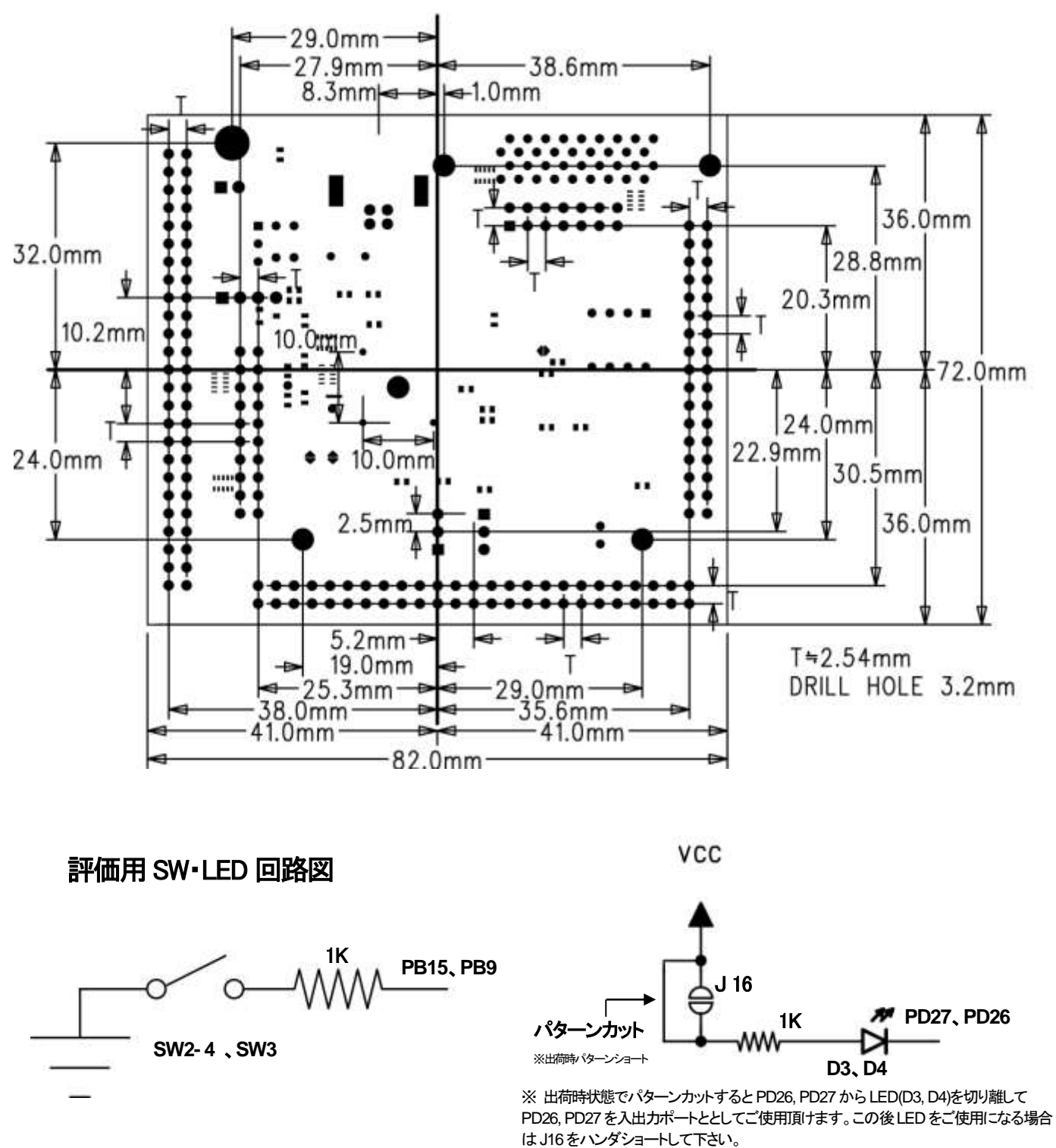

<span id="page-14-1"></span>マイコン側仕様は、必ずルネサス エレクトロニクス当該マイコンハードウェアマニュアルをご確認下さい。 最新情報については弊社ホームページをご活用ください URL:http://www.hokutodenshi.co.jp パーソナルコンピュータを PC と称します。Windows は Microsoft 社の商品です。ハイパーターミナルは Hilgraeve,Inc.社の登録商標です。 その他本マニュアル中の商品名は、各社の商標または登録商標です。

**CAN スタータキット SH7286** 取扱説明書 © 2009-2017 北斗電子 Printed in Japan 2009 年7 月 1 日初版発行 REV.5.0.0.0 (170328)<br>発行 株式会社 *大学科学会会* 〒060-0042 札幌市中央区大通西 16 丁目 3 番地 7 TEL 011-640-8800 FAX 011-640-8801 発行 株式会社 〒060-0042札幌市中央区大通西16丁目3番地7 TEL 011-640-8800 FAX 011-640-8801 e-mail:support@hokutodenshi.co.jp (サポート用)、order@hokutodenshi.co.jp (ご注文用) URL:http://www.hokutodenshi.co.jp

CAN スタータキット SH7286 取扱説明書 - SH7286F 実装評価キット− 株式会社 *北ヨ草王*子